# Flow configuration (HI)

# XY graph - Flow configuration

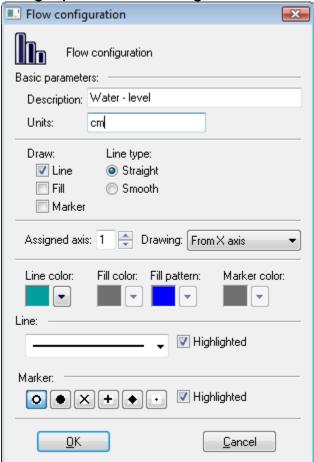

## **Description \***

Description of the flow. Description will be shown in the descriptive table - the column Name.

(Description may be defined from the picture script using the function %HI\_SetGraphInfo).

#### Units \*

(Technical units may be defined from the picture script using the function %HI\_SetGraphInfo).

#### **Draw**

There are the following parameters:

- Line enable / disable drawing the line
- Fill enable / disable drawing the fill
- Marker enable / disable drawing markers

## Line type

Selection of line type:

- Straight
- Smooth

## **Assigned axis**

Selection of axis that is to be assigned to the flow. Assigning an axis is performed by selection of corresponding axis number (from 1 to 20) from **Axis number** spin button.

#### **Drawing**

Defines drawing style in regard of zero value on y-axis.

- From X axis drawing starts from the x-axis
- Above 0 drawing starts from 0 (zero) on y-axis upward
- Below 0 drawing starts from 0 (zero) on y-axis downward

#### Line color

A color of the graphic flow is defined by selection from the color palette opened after clicking on the arrow button placed next to the example of currently selected color.

# Fill color

A color of the graphic flow fill is defined by selection from the color palette opened after clicking on the arrow button placed next to the example of currently selected color

The parameter is enabled if the parameter Fill is checked.

#### Fill pattern

Fill pattern of the flow is defined by selection from the list of patterns opened after clicking the arrow button placed next to the example of currently selected pattern.

The parameter is enabled if the parameter Fill is checked.

#### Marker color

A color of markers is defined by selection from the color palette opened after clicking on the arrow button placed next to the example of currently selected color.

The parameter is enabled if the parameter Marker is checked.

#### Line

Line style is being selected from the list of styles (solid line, dash line, ...). The parameter **Highlighted** allows to draw the line of double width.

#### Marker

Selection of marker type.

The parameter Highlighted allows to draw markers of double size.

\* The parameter cannot be configured in the process D2000 HI.

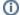

Related pages:

Editing the XY graph settings